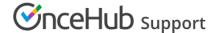

# Understanding localization and Customer interface text

Last Modified on Oct 15, 2024

You to localize the Customer scheduling experience by applying different languages, date/time formats, and other language-specific and culture-specific settings to your Booking pages. You can create a localized experience for your Customers using one of our seven out-of-the-box System locales or using a Custom locale.

You do not need an assigned product license to update a locale's settings in the Localization editor, nor to update a Booking page's locale. Learn more

Locales are centrally managed in our Localization editor. To access the Localization editor, go to **Booking pages** in the bar on the left. Select **Localization editor** on the left.

## Locales

A locale is a collection of settings that defines the language, date/time format, and other text elements that are seen by Customers. A locale defines every line of text on your Booking pages, including instructions, tooltips, buttons, and more.

Each locale sets the following aspects of the Customer experience:

- Language and wording of the Customer interface text.
- Dynamic values: Time zone names, days of the week, month names, and countries.
- Date format.
- Time format.
- Week start day.

You can use the System locales provided or create Custom locales, which allow you to edit Customer interface text.

Learn more about the steps to localize the Customer experience

# System locales

There are seven out-of-the-box System locales that you can apply to your Booking pages.

- English (US)
- English (UK)
- French
- German
- Spanish
- Portuguese (Brazil)
- Dutch

Learn more about System and Custom locales

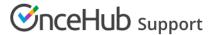

#### Custom locales

To edit Customer interface text on your Booking pages such as titles, buttons, and messages, you'll need to create a Custom locale. Customer interface text is centrally managed in our Localization editor. Any changes are automatically implemented on the relevant Booking pages. You can apply the same text to all Booking pages, or use different text for Booking pages serving different Customer segments.

Editing Customer interface text ensures that the text on your page is 100% accurate for your specific scheduling scenario. It also allows you to maintain your tone, voice, lexicon, and overall branding throughout the scheduling process.

Learn more about editing Customer interface text

## Date and time format

To change the local date/time standards, you can select the appropriate date pattern, time format (24h or AM/PM) and week start day for your target audience. Your Booking pages will show times according to the settings of the locale selected for that page on your Booking page Overview section or Master page Overview section.

# Applying a locale

Locales can be selected for Booking pages and Master pages in their respective Overview sections. You can apply the same locale to all pages, or use different locales for pages serving different Customer segments. Any changes to the locale are automatically implemented on relevant pages.

Learn more about applying a locale